# **Technologie IronLogic Protected**

# **1. Využití technologie IronLogic Protected**

Technologie IronLogic Protected byla vyvinuta společností IronLogic jako ochrana před neoprávněným kopírováním čipů a zabráněním neautorizovaného naprogramováním čipů do kontroléru. Ochrana proti kopírování a neoprávněným přístupem je založena na vstupní inicializaci čteček a čipů (Mifare 1K) stejným kódem. Objektová karta IronLogic se používá jako banka tajných kódů a měla by být uchovávána na bezpečném místě.

**Abychom to shrnuli, technologie IL-Protected poskytuje dvojí ochranu:**

- a) Chrání systém před použitím kopírovaných čipů.
- b) Chrání systém před pokusem o neoprávněné přidání čipů do databáze kontroléru. Jen hlavní administrátor (má Objektovou kartu) je zodpovědný za přidání nových čipů.
- c) V každé čtečce může být uloženo několik Objektových klíčů. Uživatelské čipy jsou akceptovány jen čtečkami, ve kterých je uložen příslušný Objektový klíč (který je uložen na čipu.

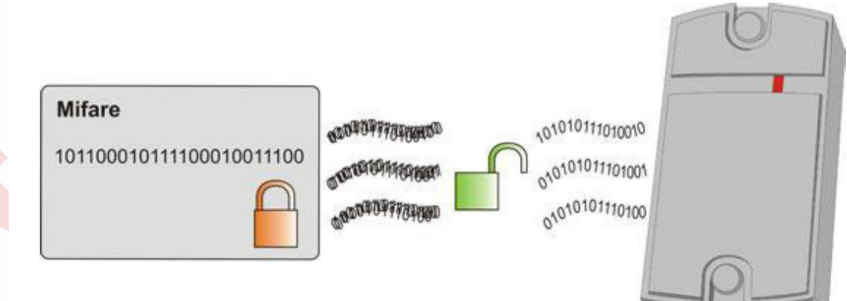

# **2. Zařízení potřebná pro technologii IronLogic Protected**

# **2.1. Komponenty**

Objektová karta

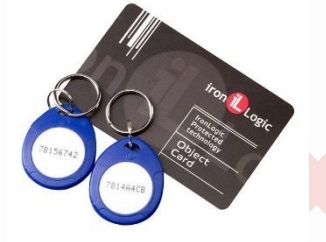

### - Čtečky: CP-Z 2MF, Matrix-I MF-I nebo Matrix-II MF-I

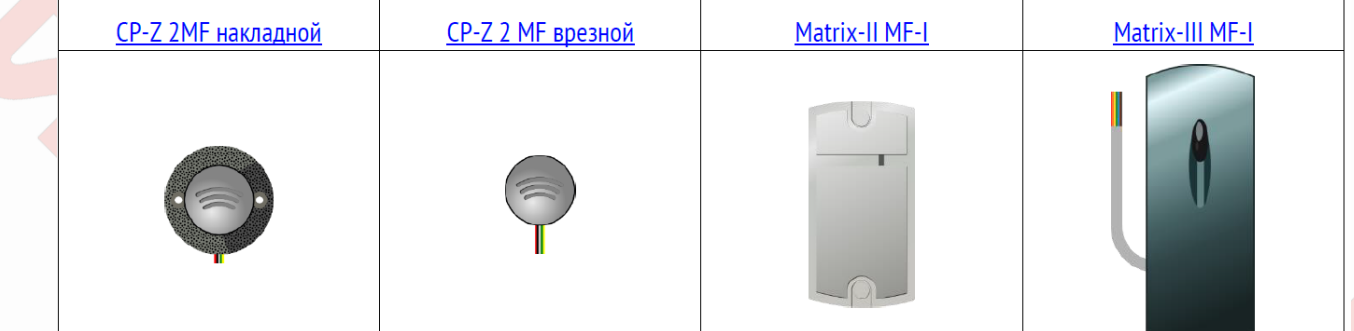

1

#### - Stacionární adaptér Z-2 USB MF

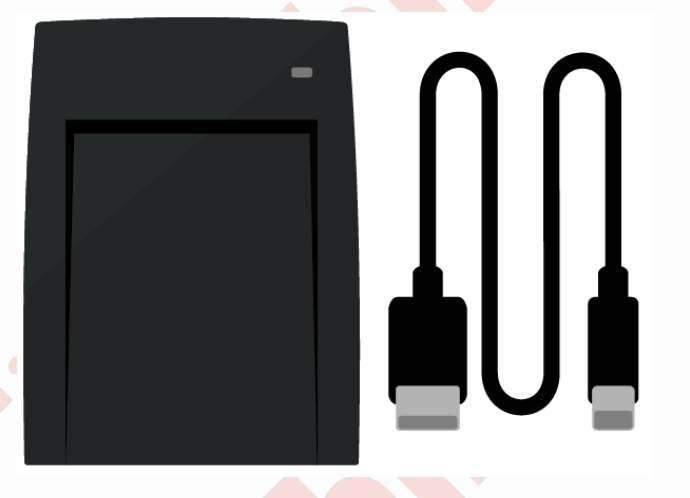

Přístupové čipy a karty ve standardu Mifare 1K

#### **2.2. Princip práce**

Hlavními prvky systému IronLogic Protected jsou čtečky CP-Z 2MF / Matrix-I MF-I / Matrix-II MF-I, které mohou pracovat v režimu IronLogic Protected. V tomto režimu čtečka akceptuje jen čipy, do kterých administrátor nahrál tajné heslo, které odpovídá heslu uloženém ve čtečce. Tajné heslo je uloženo na Objektové kartě. Uložení hesla do jednotlivých čipů se provádí pomocí adaptéru Z-2 USB MF. Do tohoto adaptéru je nejprve přeneseno heslo z Objektové karty a následně je nahráno do jednotlivých čipů Mifare 1K. Uložení hesla do čtečky je realizováno přiložením Objektové karty ke čtečce, která má v danou chvíli specifické zapojení (propojení kabelu LED a DATA 0). Bez objektové karty není možné vytvářet nové čipy, které budou akceptovány systémem ani aktivovat nové čtečky. Kartu s tajným klíčem není možné zkopírovat.

Procedura zápisu tajného hesla do čipů Mifare 1K je velmi jednoduchá a nevyžaduje žádné speciální programovací nástroje (je zapotřebí jen napájení z USB a správný firmware pro adaptér Z-2 USB MF). Proces instalace adaptéru Z-2 USB MF pod systémem Windows 10 (nutné pro přehrání firmware) je komplikovaný, protože ovladače čtečky nejsou podepsány firmou Microsoft a je nutné použít speciální postup (například přepnutí Windows do testovacího režimu). Na požádání Vám firmware nahrají naši technici.

# **3. Proces programování**

#### **Zapsání a odstranění tajného hesla do adaptéru Z-2 USB MF:**

Adaptér Z-2 USB MF musí nahrán správný firmware. Firmware může nainstalovat Administrátor PC (postup dodáme na požádání), případně naši technici dodají adaptér už s nainstalovaným firmware. Po provedení aktualizace firmware bude červená LED dioda blikat už po zapnutí napájení (připojení k USB).

#### **3.1. Uvedení adaptéru Z-2 USB MF do stavu pro registraci tajného hesla**

\* podmínkou je instalace správného firmware

#### **Postup:**

Přilož Objektovou kartu k adaptéru Z-2 USB MF, LED dioda přestane blikat a začne trvale svítit červeným světlem. To znamená, že tajné heslo bylo přeneseno do adaptéru Z-2 USB MF.

Adaptér Z-2 USB MF uchová heslo v paměti po dobu, po kterou je připojen k napájení nebo dokud nebude opět přiložena Objektová karta. Po odpojení od USB, je heslo vymazáno.

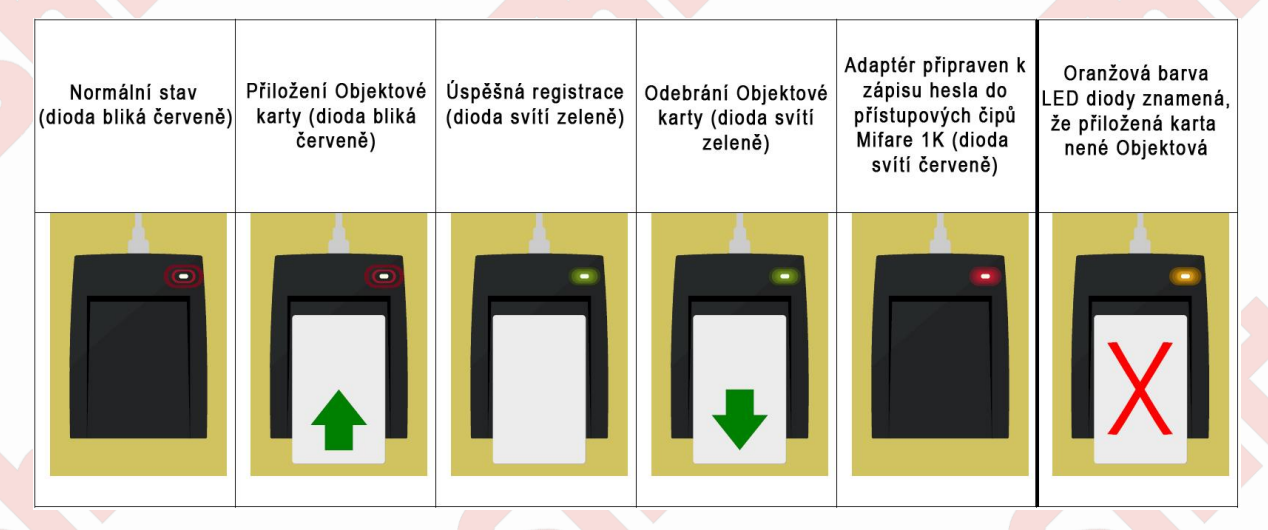

### **3.2. Přenos (zapsání) tajného hesla do přístupových čipů Mifare 1K**

\* Podmínkou vytvoření přístupových čipů je přenos tajného hesla z Objektové karty do adaptéru Z-2 USB MF.

#### **Postup:**

Přiložte přístupový čip Mifare 1K k adaptéru Z-2 USB MF. Červená LED na adaptéru změní barvu na zelenou. To znamená, že je heslo přeneseno do čipu. Pokud LED dioda bude svítit žlutě, znamená to, že paměť na čipu není prázdná a čip byl pravděpodobně již dříve inicializován jinou Objektovou kartou.

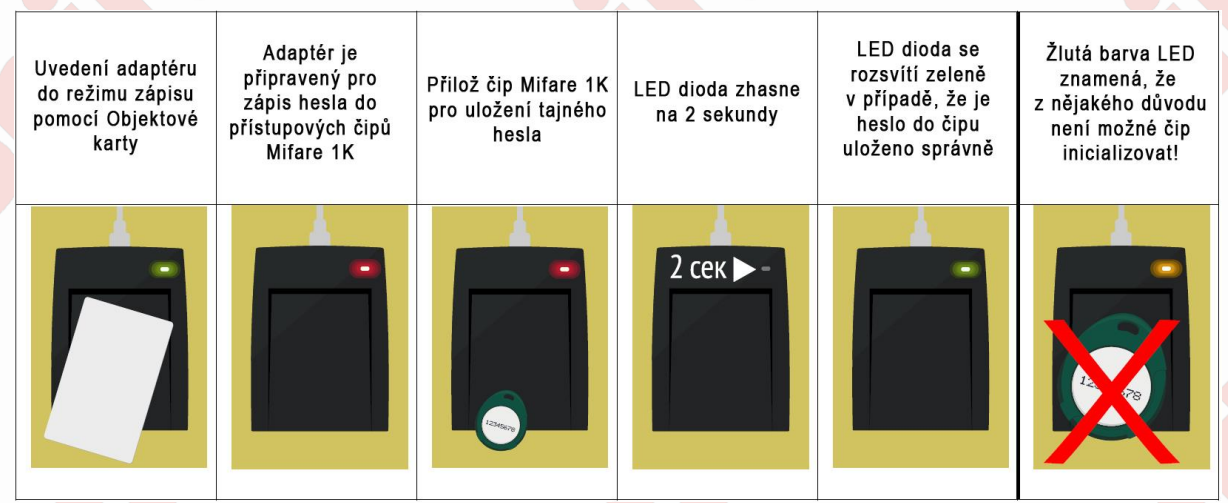

# **3.3. Přenos (zapsání) tajného hesla do čtečky - zapnutí chráněného režim**

Zápis tajného hesla do čtečky se provádí pomocí Objektové karty a to stejné, která byla použita pro aktivaci čipů pomocí adaptéru Z-2 USB MF.

#### **Postup:**

- vypněte napájení čtečky
- spojte kontakty (kabely) DATA-0 a vnější řízení diody LED
- zapni napájení čtečky, dioda LED se rozsvítí červeně

přilož Objektovou kartu ke čtečce, dioda LED dvakrát blikne a trvale se rozsvítí (čtečka zapisuje heslo do paměti) – pokud je už čtečka v chráněném režimu a pokusíme se znovu tento režim aktivovat, dioda LED několikrát blikne

- vypněte napájení čtečky
- rozpojte kontakty (kabely) DATA-0 a vnější řízení diody LED
- připojte čtečku ke kontroléru

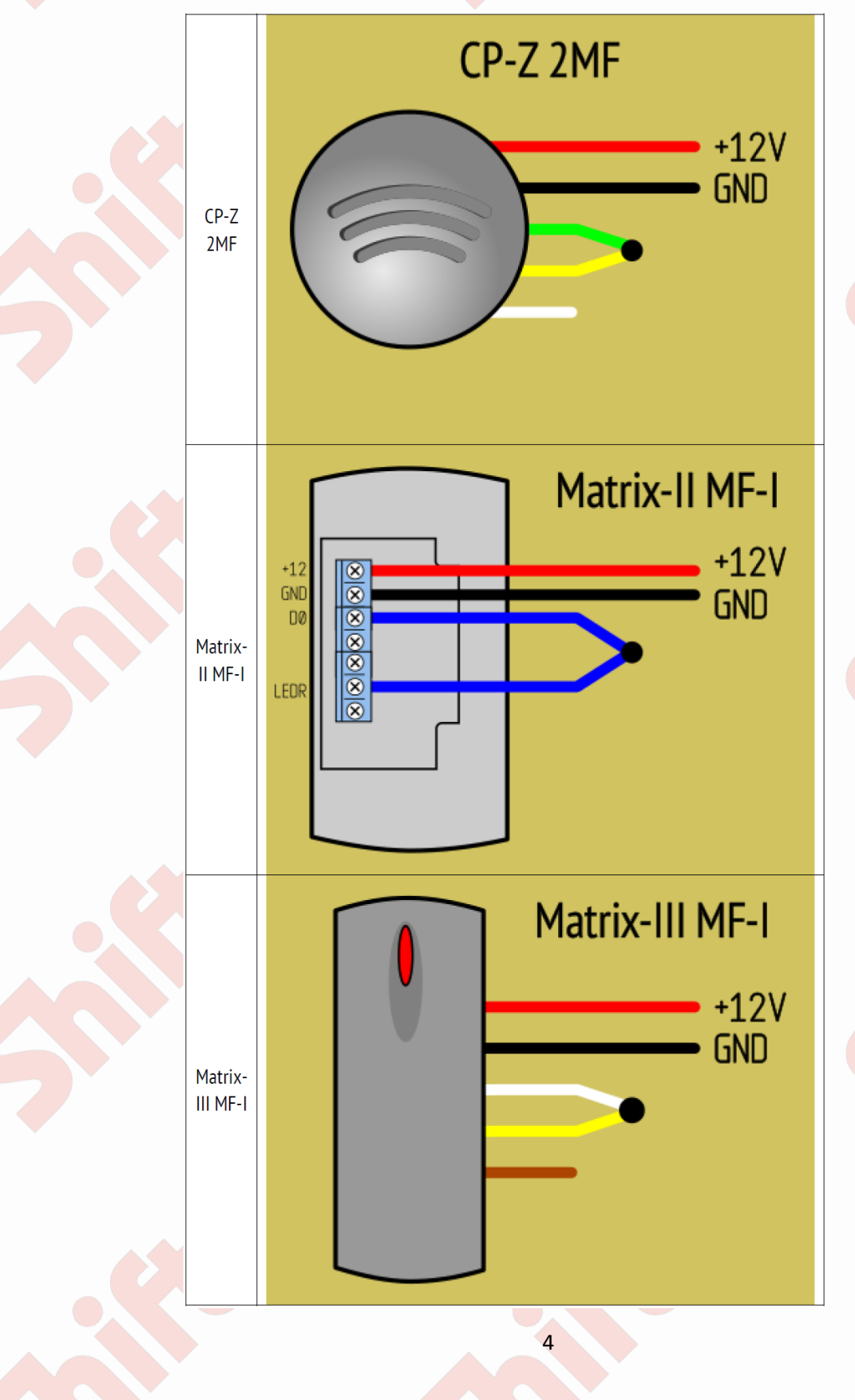

### **3.4. Smazání tajného hesla ze čteček – vypnutí chráněného režim**

Smazání tajného hesla ze čtečky se provádí pomocí Objektové karty a to stejné, která byla použita zapnutí chráněného režimu na dané čtečce.

#### **Postup:**

- vypněte napájení čtečky
- spojte kontakty (kabely) DATA-1 a vnější řízení diody LED
- zapni napájení čtečky, dioda LED se rozsvítí červeně
- přilož Objektovou kartu ke čtečce, dioda LED dvakrát blikne a trvale se rozsvítí (čtečka maže tajné heslo z paměti) – pokud už čtečka není v chráněném režimu a pokusíme se znovu tento režim vypnout, dioda LED několikrát blikne
- vypněte napájení čtečky

St. 0

- rozpojte kontakty (kabely) DATA-1 a vnější řízení diody LED
- připojte čtečku ke kontroléru

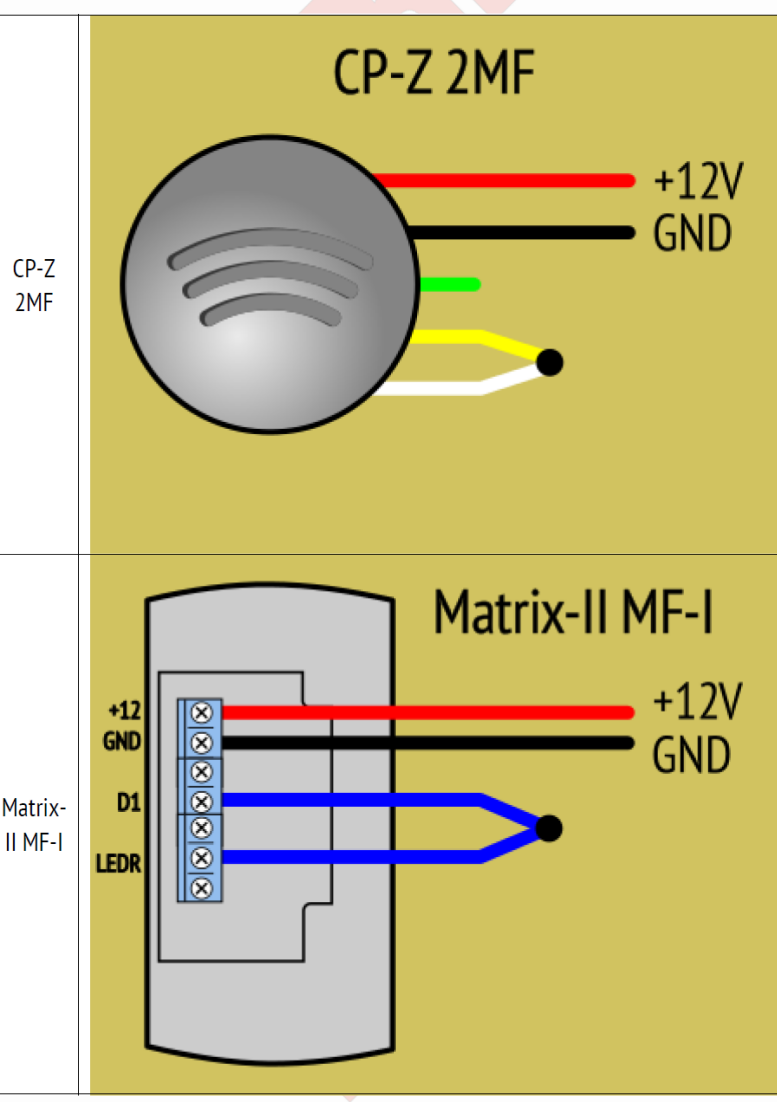

St. 0

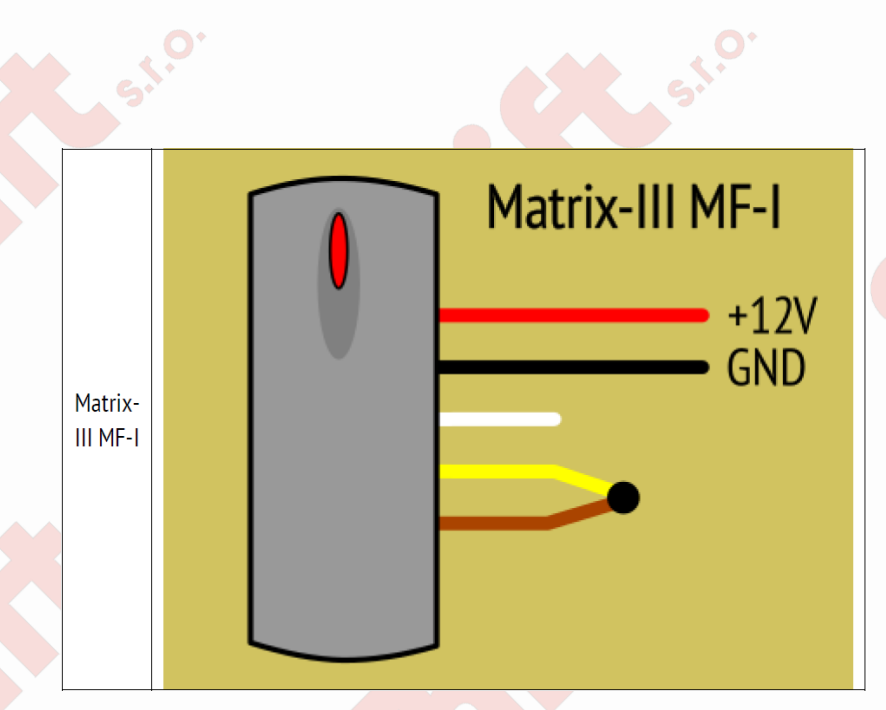

# **4. Často kladené dotazy**

St.O

**Otázka:** Balení Objektové karty obsahuje jednu kartu a dva čipy. Proč? **Odpověď:** Karta a čipy jsou identické kopie (duplikáty). V případě ztráty jednoho čipu (karty) je možné použít náhradní.

**Otázka:** Je možné do jednoho čipu Mifare 1K zapsat dvě tajné hesla objektu z dvou Objektových karet?

**Odpověď:** To není možné. Je možné tajné heslo je možné zapsat jen jednou. Heslo nejde z čipu vymazat.

**Otázka:** Je možné do jedné čtečky zapsat více tajných hesel použitím různých Objektových karet? **Odpověď:** To je možné. Je ovšem nutné mít hlavní Objektovou kartu (karta, kterou byla čtečka přepnuta do chráněného režimu) a je nutné mít master čip. Podle verze firmware je možné uložit až 16 Objektových karet do jedné čtečky. To umožňuje řešit kontrolu přístupu na větších objektech.

6

St.O